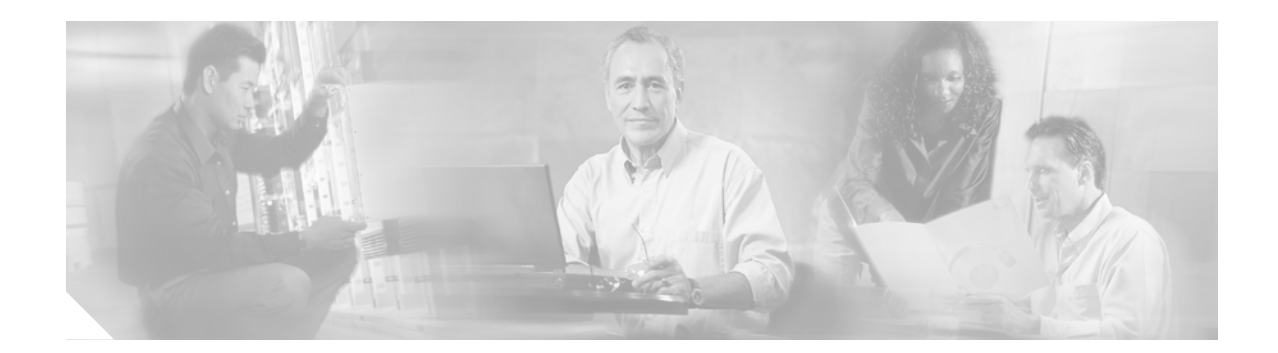

# **XML Provisioning Guide for Cisco CME/SRST**

#### **Revised 08/08/2003**

This document describes the XML interface to the Cisco CallManager Express (CME) and the Cisco Survivable Remote Site Telephony (SRST).

This document is divided into the following sections:

- **•** [Target Audience](#page-0-0)
- **•** [XML Implementation](#page-1-0)
- **•** [Examples](#page-15-0)
- **•** [Related Documentation](#page-18-0)
- **•** [Glossary](#page-18-1)
- **•** [Cisco Connection Online](#page-19-0)
- **•** [Documentation CD-ROM](#page-20-0)

# <span id="page-0-0"></span>**Target Audience**

 $\mathbf I$ 

This guide assumes the developer has knowledge of a high-level programming language, such as C++, Java, or an equivalent language. The developer must also have knowledge or experience in the following areas:

- **•** TCP/IP Protocol
- **•** Hypertext Transport Protocol
- **•** Socket programming
- **•** XML

In addition, users of this programming guide must have a firm grasp of XML Schema, which was used to define the AXL requests, responses, and errors. For more information on XML Schema, please refer to http://www.w3.org/TR/xmlschema-0/.

# <span id="page-1-0"></span>**XML Implementation**

The AVVID XML Layer (AXL) Application Programming Interface (API) provides a mechanism for inserting, retrieving, updating, and removing data from the database using an eXtensible Markup Language (XML) Simple Object Access Protocol (SOAP) interface. This allows a programmer to access data using XML and receive the data in XML form, instead of using a binary library or DLL.

The AXL API methods, known as *requests*, are performed using a combination of HTTP and SOAP. A SOAP is an XML remote procedure call protocol. Users perform requests by sending XML data to the server. The server then returns the AXL *response*; which is also a SOAP message.

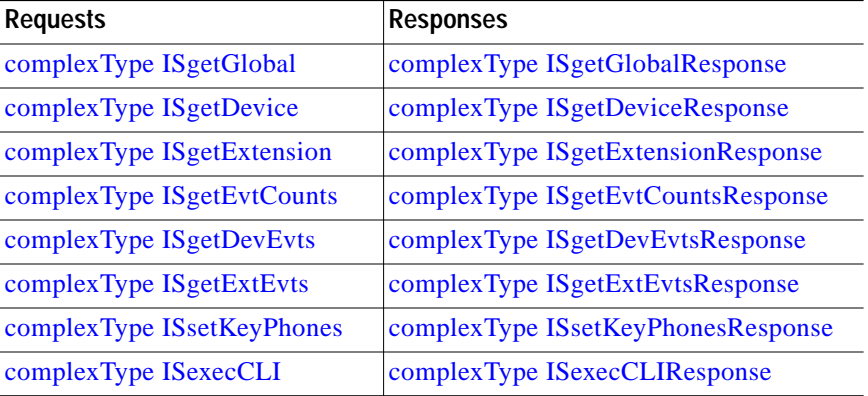

### **Request Messages**

Request methods are XML structures that are passed to the AXL API server. The server receives the XML structures and executes the request. If the request completes successfully, then the appropriate AXL response is returned.

#### **HTTP Format**

Requests can be sent through the HTTP POST method. The URL directory after POST should be /ISApi/AXL/V1/soapisapi.is. Two additional headers should also be present in the request:

```
POST/ISApi/AXL/V1/soapisapi.is
Content-type: text/xml
Authorization: Basic <some Basic 64 encoded string>
```
#### **SOAP Format**

SOAP messages consist of SOAP-Envelope and SOAP-Body. The format of a SOAP/XML request is:

1

```
<SOAP-ENV:Envelope xmlns:SOAP-ENV="http://schemas.xmlsoap.org/soap/envelope/"
       xmlns:xsi="http://www.w3.org/2000/10/XMLSchema-instance"
       xmlns:xsd="http://www.w3.org/1999/XMLSchema">
   <SOAP-ENV:Body>
       <axl xsi:type="request"
           xmlns="http://www.cisco.com/AXL/1.0"
               xsi:schemaLocation="http://www.cisco.com/AXL/1.0
                   http://gkar.cisco.com/shema/axlsoap.xsd">
           // request content
       \langle /axl\rangle</SOAP-ENV:Body>
</SOAP-ENV:Envelope>
```
a l

The following XML request methods are supported:

## <span id="page-2-0"></span>**complexType ISgetGlobal**

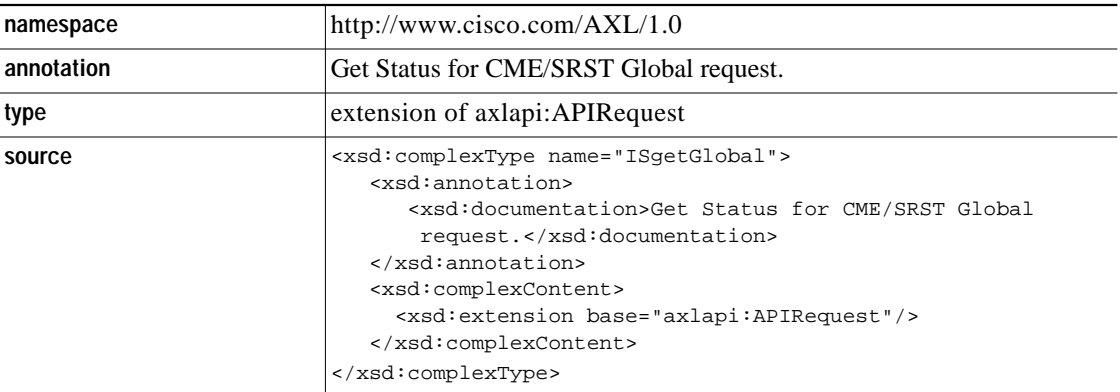

## <span id="page-2-1"></span>**complexType ISgetDevice**

 $\sqrt{2}$ 

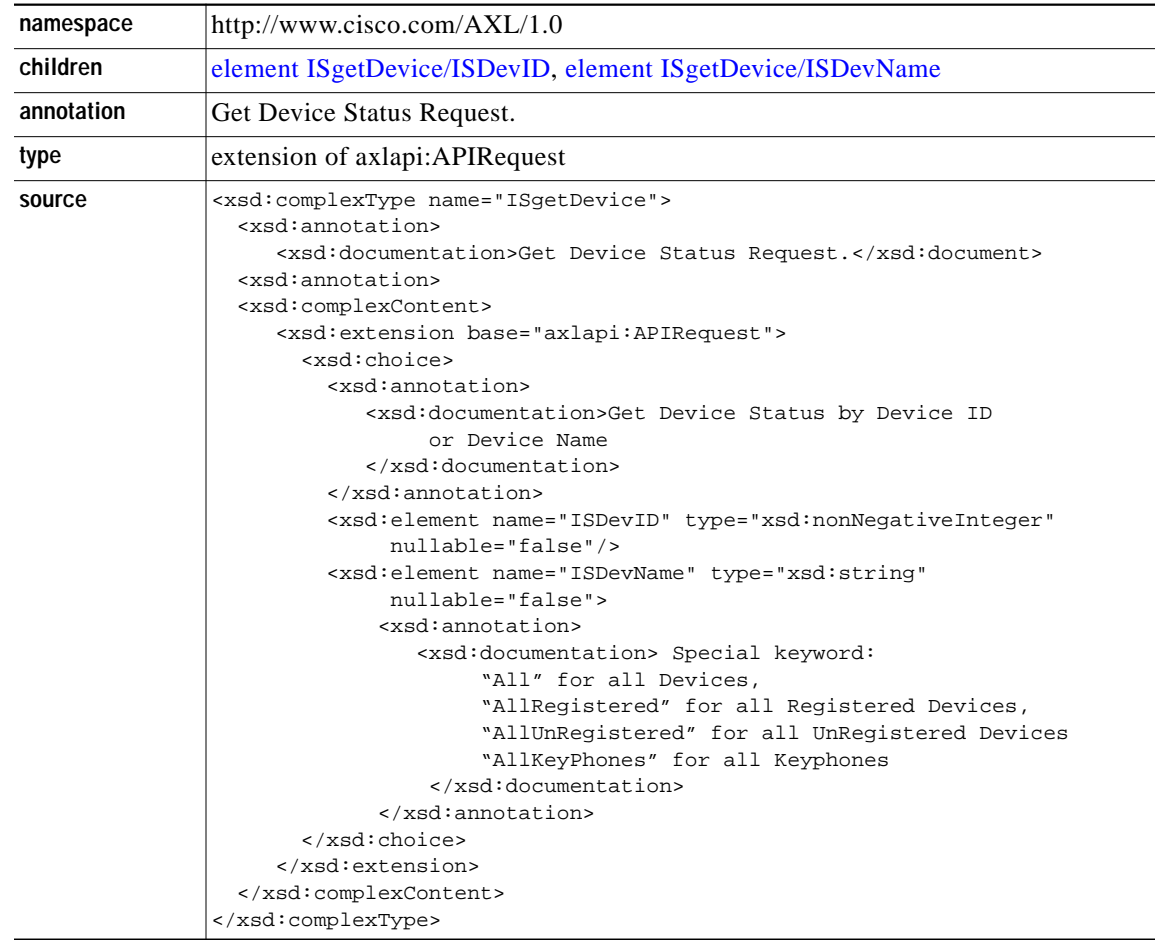

### <span id="page-3-1"></span>**element ISgetDevice/ISDevID**

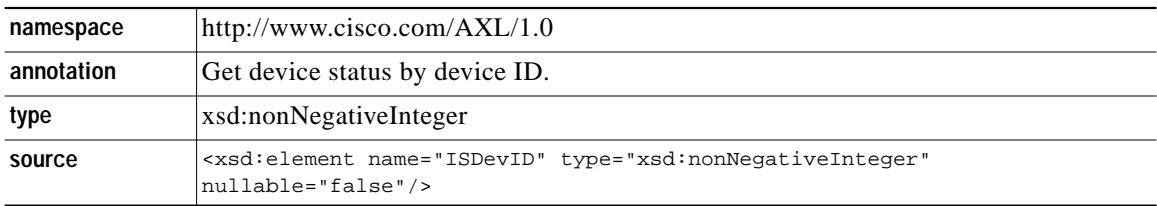

 $\overline{\phantom{a}}$ 

 $\mathbf I$ 

### <span id="page-3-2"></span>**element ISgetDevice/ISDevName**

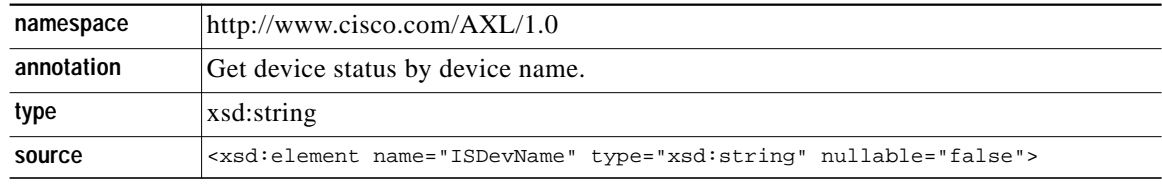

## <span id="page-3-0"></span>**complexType ISgetExtension**

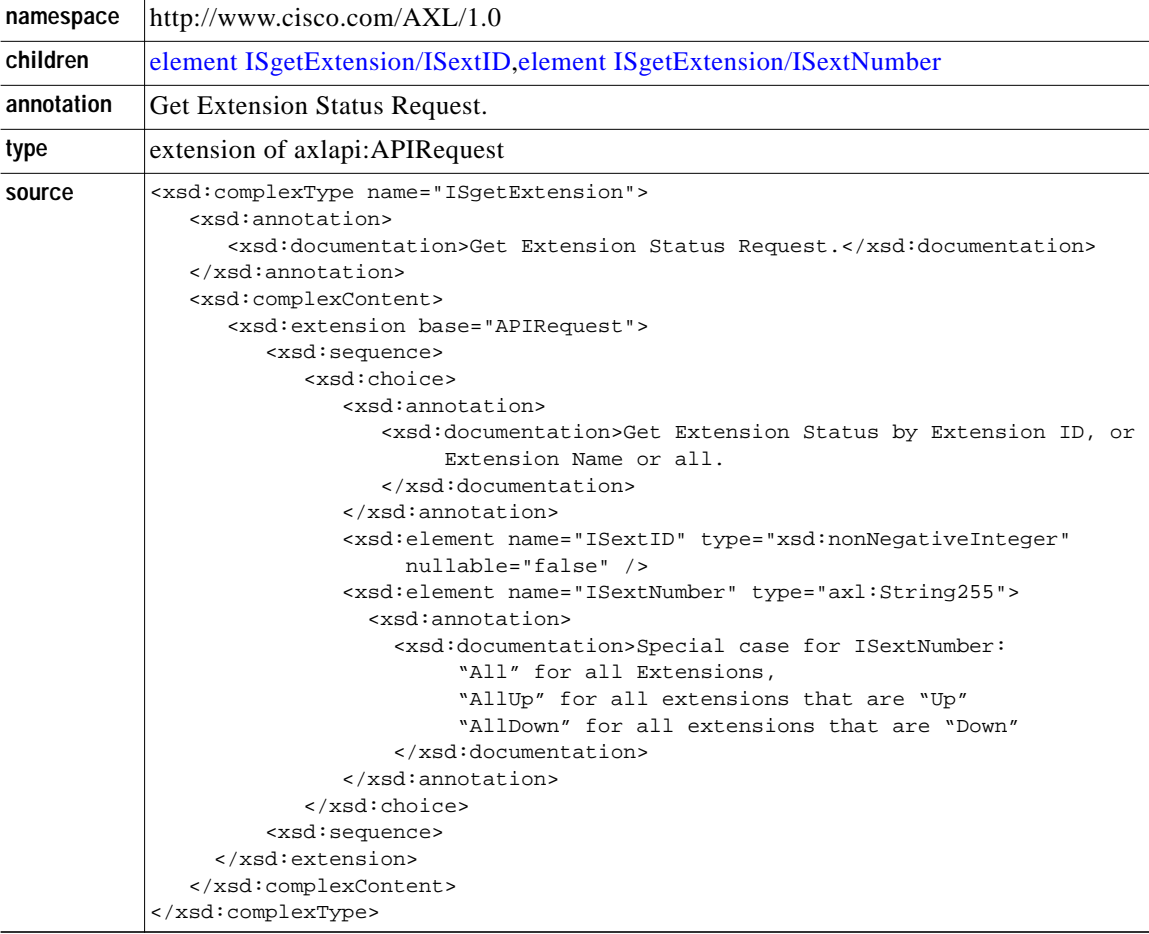

۰

### <span id="page-4-1"></span>**element ISgetExtension/ISextID**

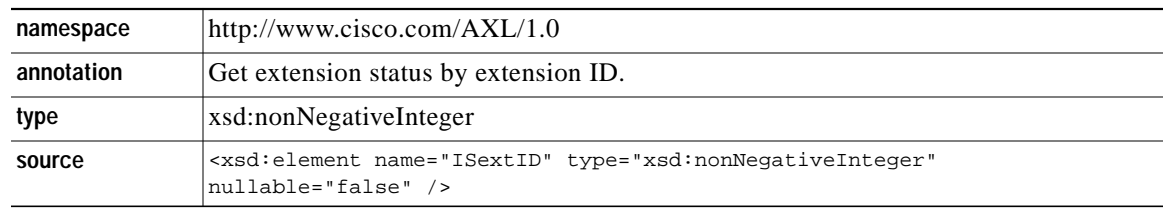

### <span id="page-4-2"></span>**element ISgetExtension/ISextNumber**

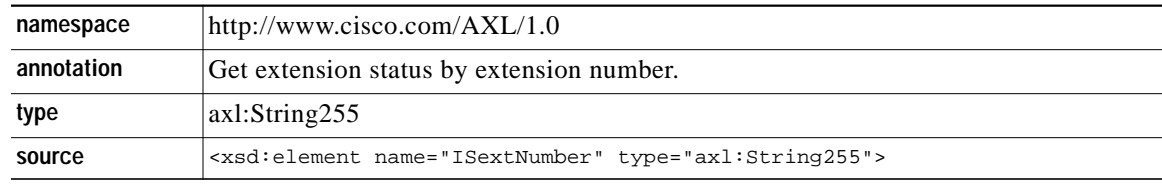

## <span id="page-4-0"></span>**complexType ISgetEvtCounts**

 $\sqrt{2}$ 

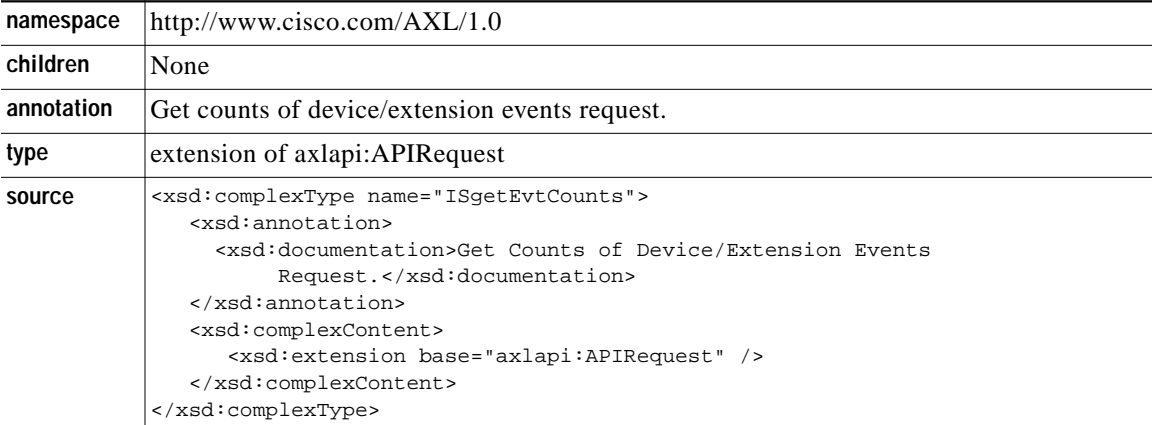

 $\mathbf{r}$ 

## <span id="page-5-0"></span>**complexType ISgetDevEvts**

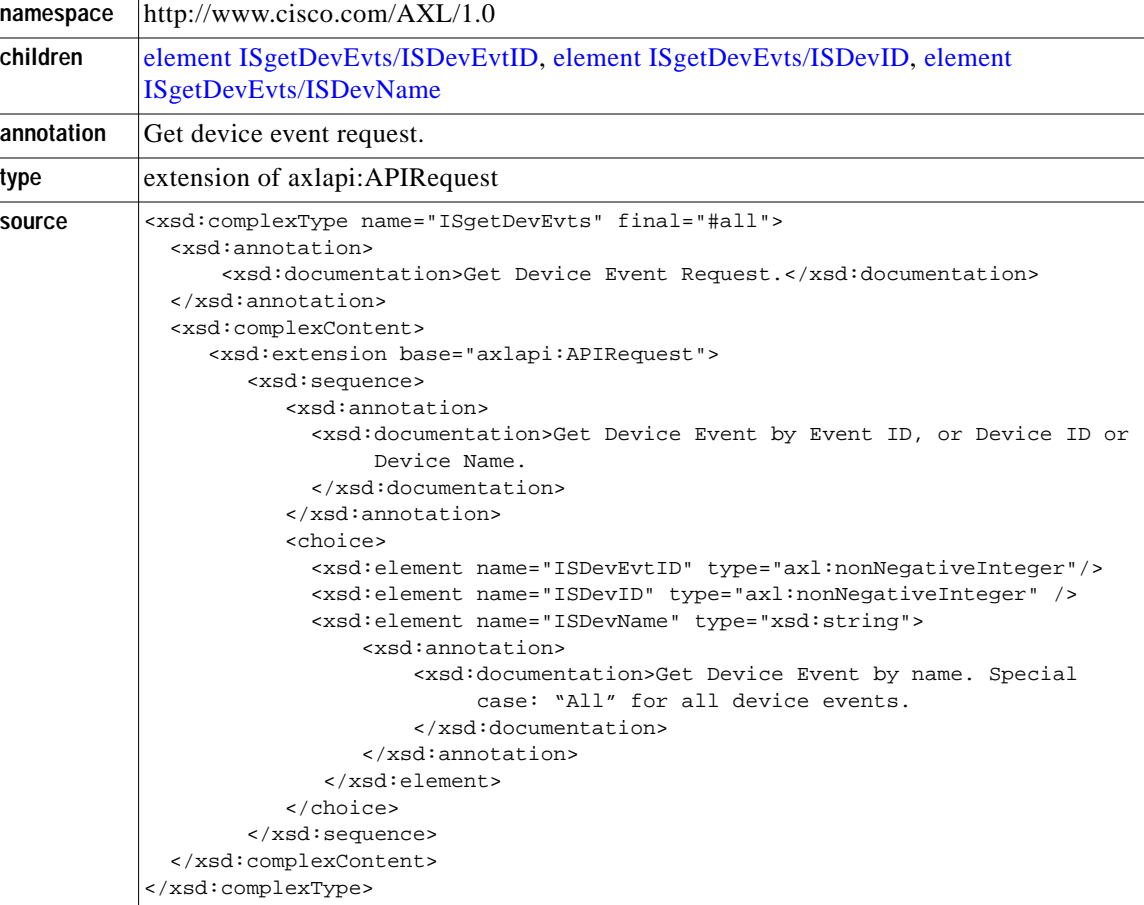

 $\overline{\phantom{a}}$ 

 $\mathbf I$ 

### <span id="page-5-1"></span>**element ISgetDevEvts/ISDevEvtID**

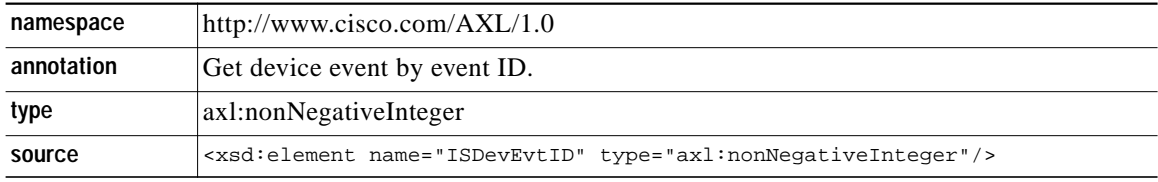

### <span id="page-5-2"></span>**element ISgetDevEvts/ISDevID**

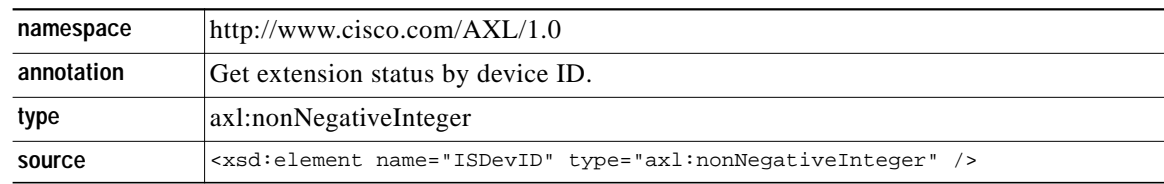

Ξ

### <span id="page-6-1"></span>**element ISgetDevEvts/ISDevName**

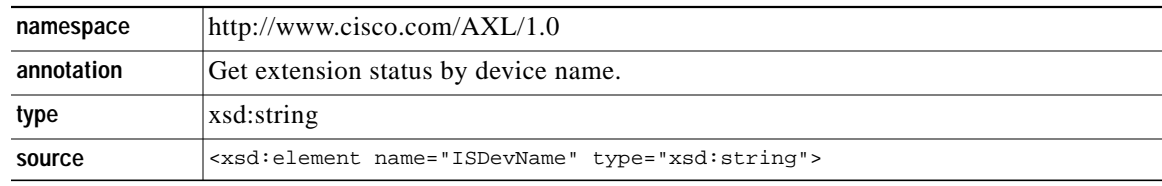

## <span id="page-6-0"></span>**complexType ISgetExtEvts**

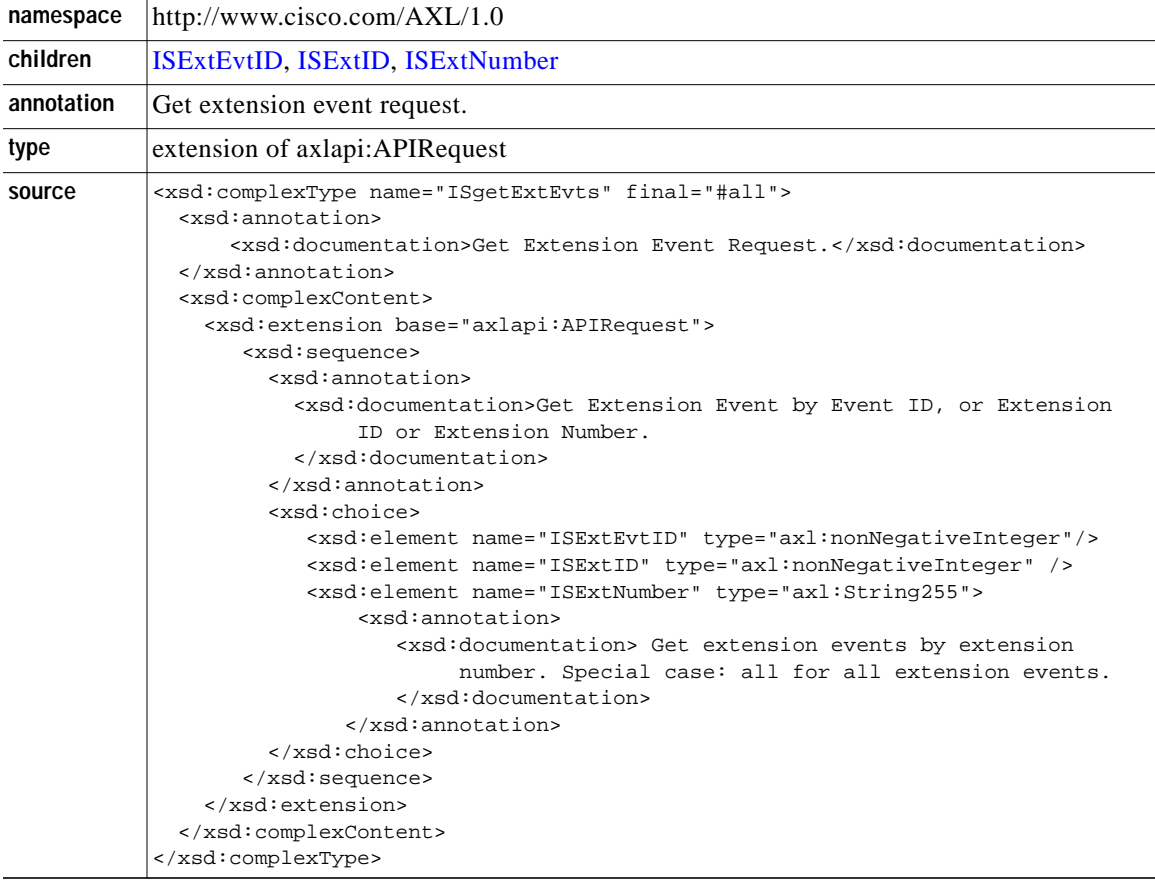

### <span id="page-6-2"></span>**element ISgetExtEvts/ISExtEvtID**

 $\sqrt{2}$ 

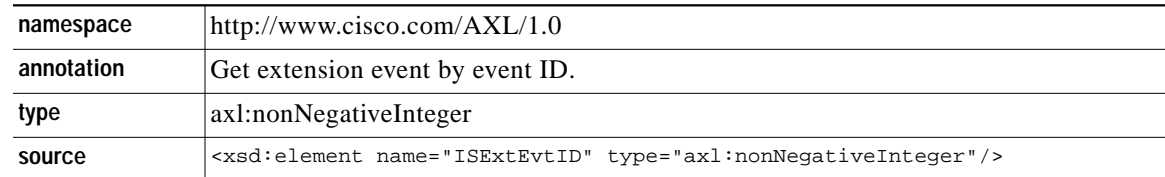

 $\mathcal{L}_{\mathcal{A}}$ 

### <span id="page-7-1"></span>**element ISgetExtEvts/ISExtID**

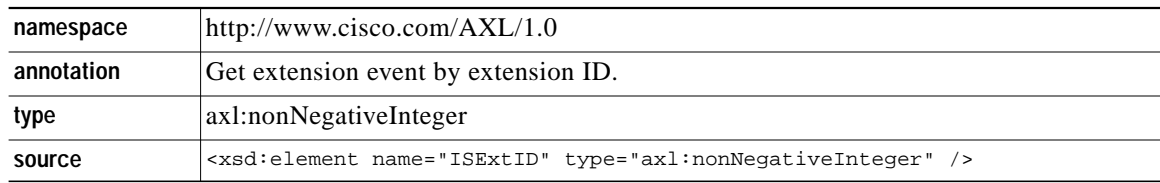

### <span id="page-7-2"></span>**element ISgetExtEvts/ISExtNumber**

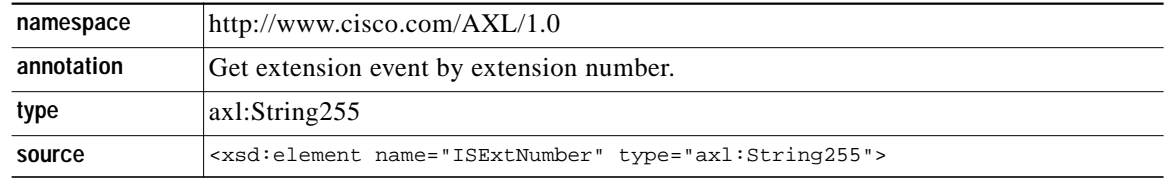

## <span id="page-7-0"></span>**complexType ISsetKeyPhones**

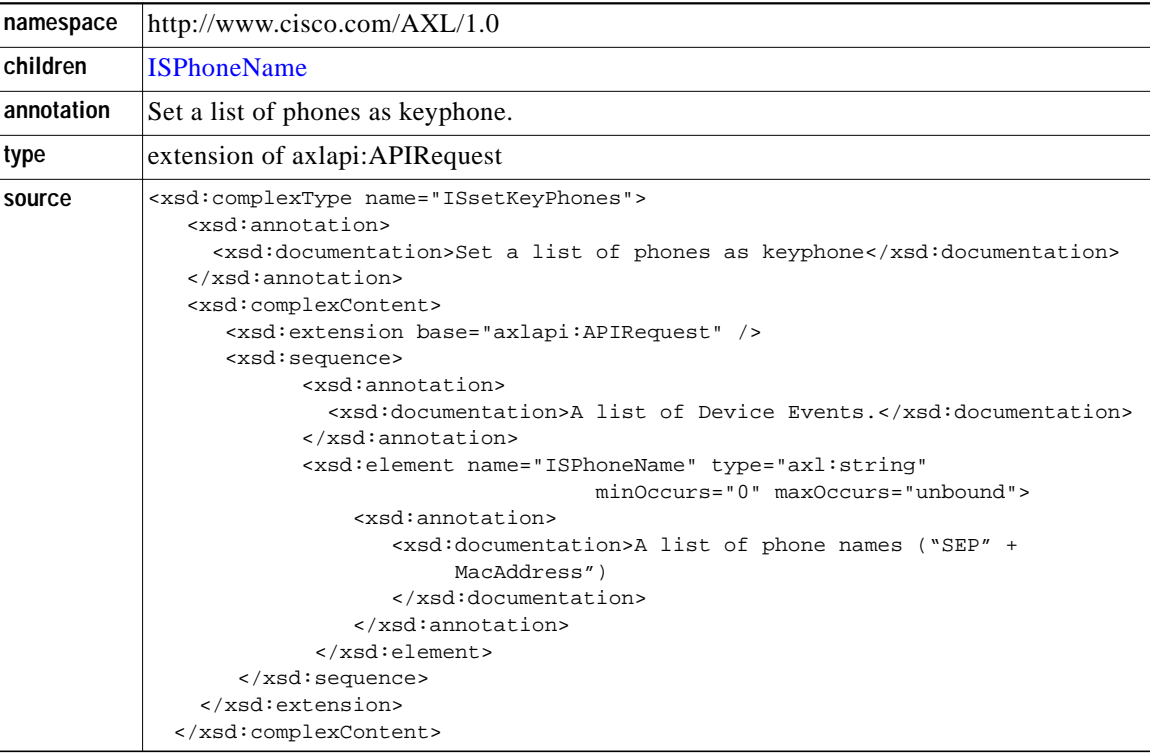

#### <span id="page-7-3"></span>**element ISgetKeyPhones/ISPhoneName**

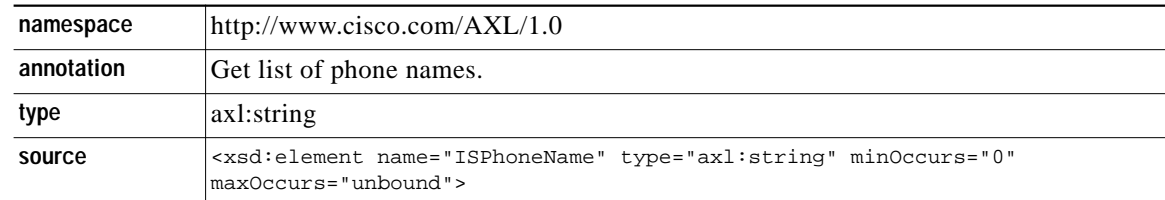

ן

### <span id="page-8-0"></span>**complexType ISexecCLI**

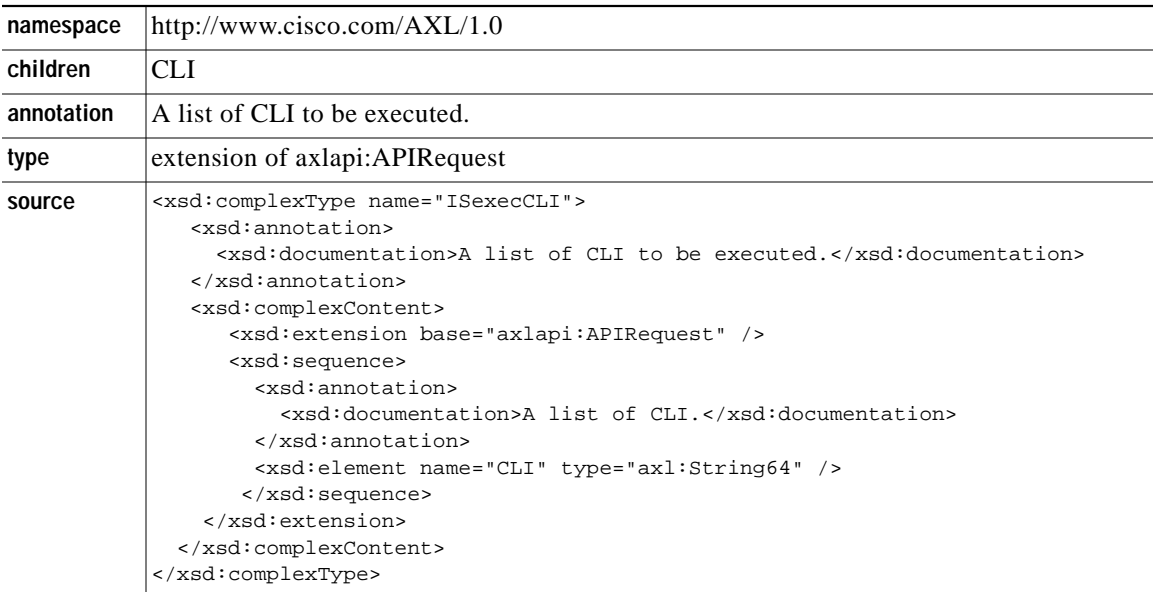

#### <span id="page-8-1"></span>**element ISexecCLI/CLI**

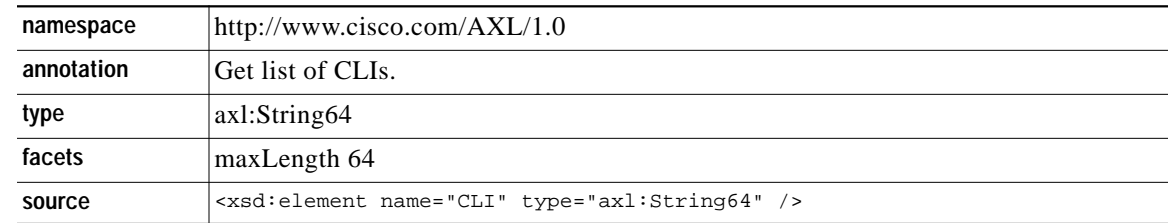

### **Response Messages**

All responses are named identically to the associated requests, except that the word "Response" has been appended. For example, the XML response returned from an *ISgetGlobal* request is called *ISgetGlobalResponse*.

If an error occurs, then an XML error structure is returned wrapped inside of a SOAP Fault structure.

#### **HTTP Format**

A Cisco CME or Cisco SRST sends responses using a standard HTTP response format. If a request is successfully processed, a status code 200 is sent.

#### **SOAP Format**

A SOAP /AXL response format is similar to a SOAP/AXL request, except the body is as follows:

```
<axl xsi:type="response"
   xmlns="http://www.cisco.com/AXL/1.0"
   xsi:schemaLocation="http://www.cisco.com/AXL/1.0
       http://gkar.cisco.com/xml/xmlschema/axlsoap.xsd">
   // response content
</axl>
```
## <span id="page-9-0"></span>**complexType ISgetGlobalResponse**

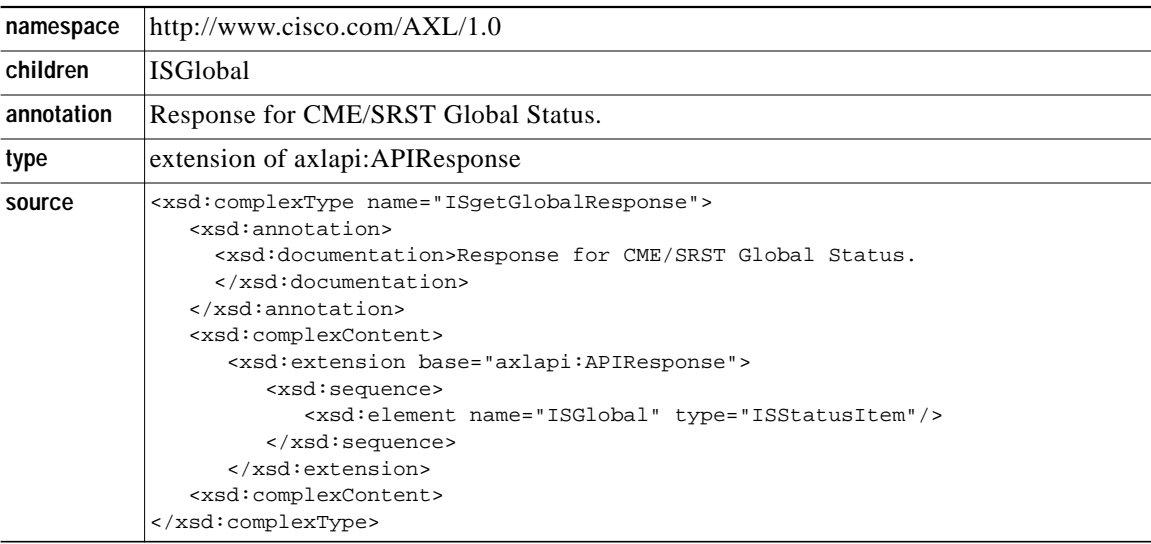

 $\overline{\phantom{a}}$ 

 $\mathbf I$ 

### <span id="page-9-2"></span>**element ISgetGlobalResponse/ISGlobal**

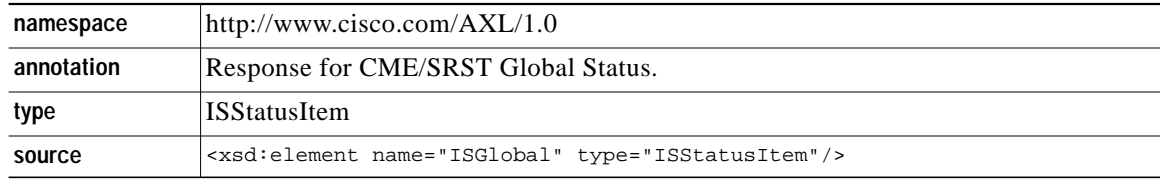

## <span id="page-9-1"></span>**complexType ISgetDeviceResponse**

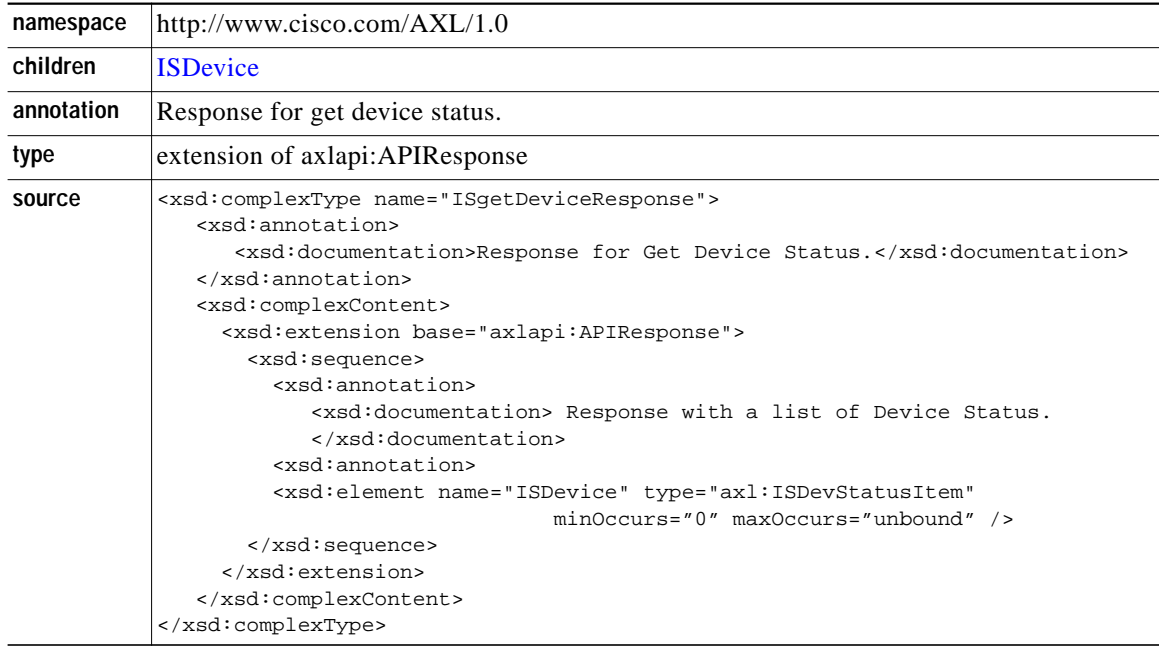

### <span id="page-10-1"></span>**element ISgetDeviceResponse/ISDevice**

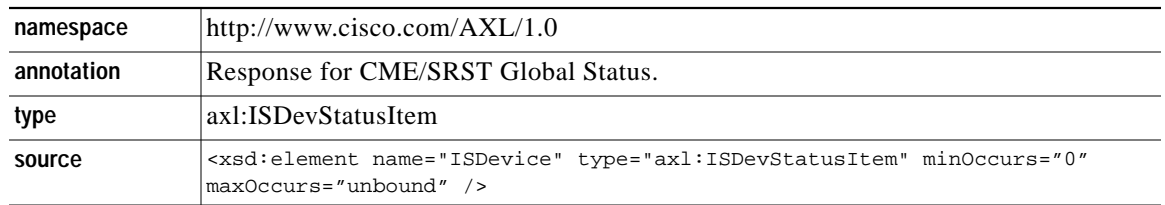

## <span id="page-10-0"></span>**complexType ISgetExtensionResponse**

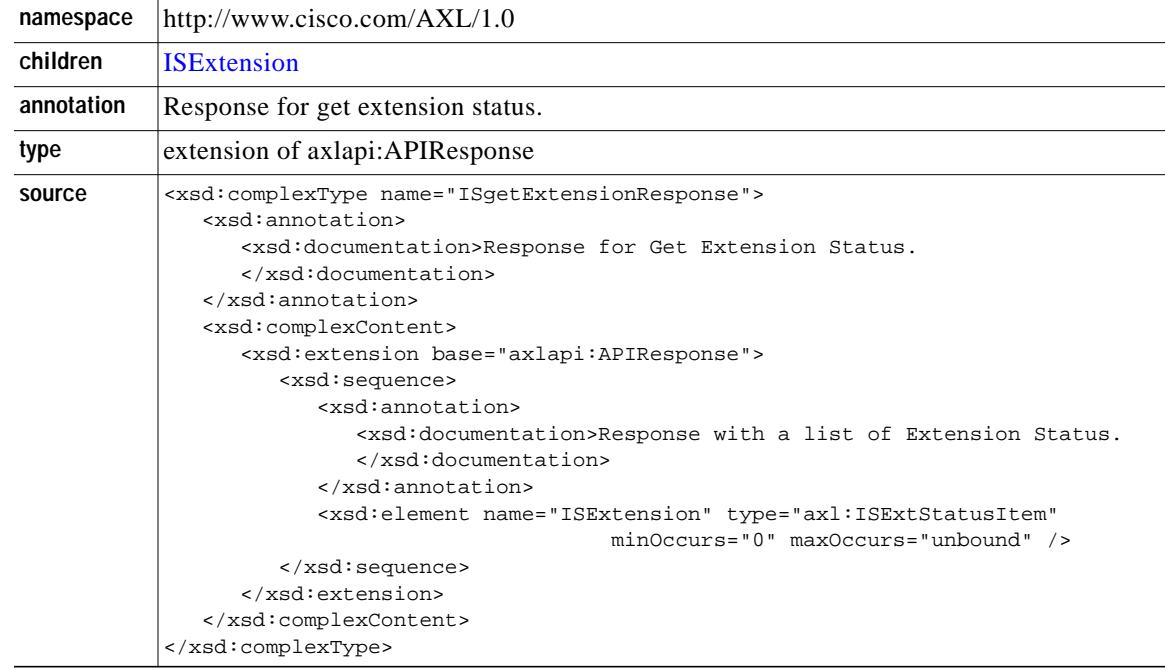

### <span id="page-10-2"></span>**element ISgetExtensionResponse/ISExtension**

 $\sqrt{2}$ 

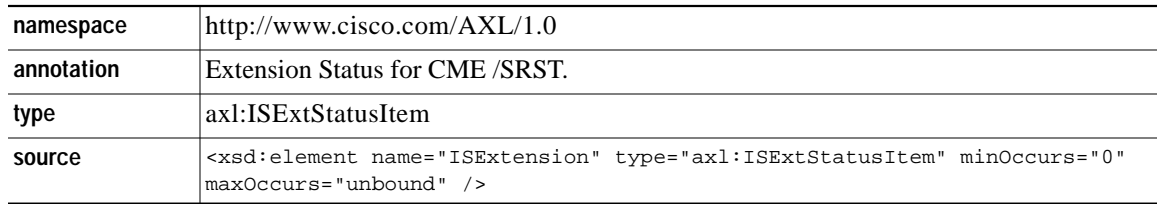

## <span id="page-11-0"></span>**complexType ISgetEvtCountsResponse**

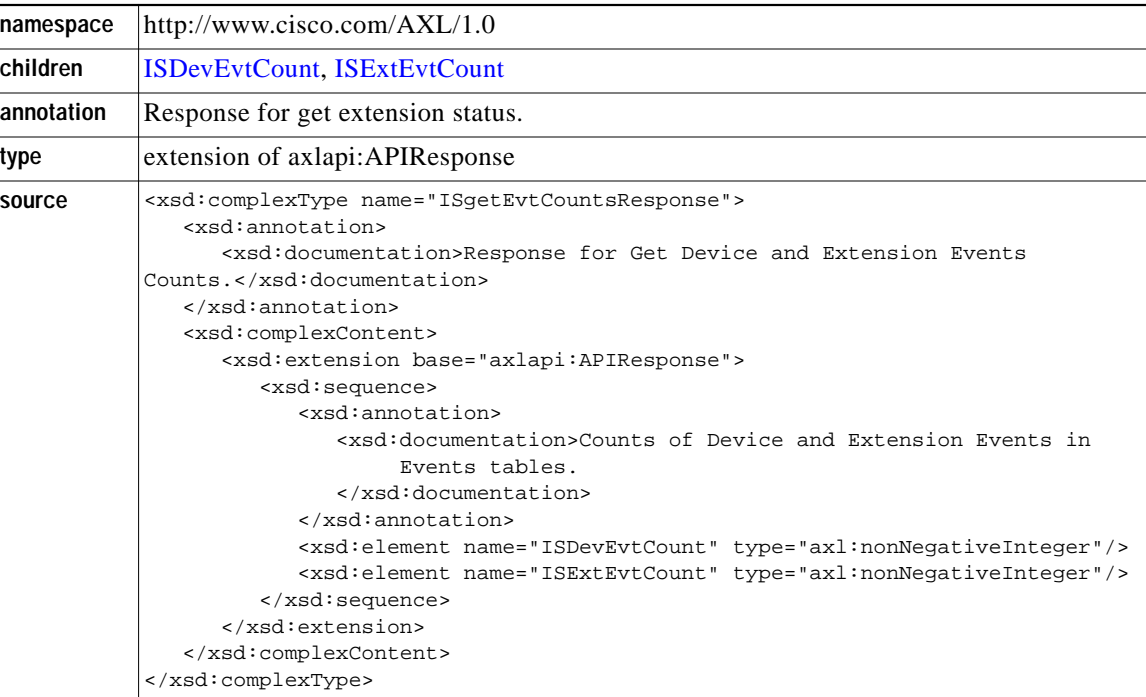

 $\overline{\phantom{a}}$ 

 $\mathbf{I}$ 

### <span id="page-11-1"></span>**element ISgetEvtCountsResponse/ISDevEvtCount**

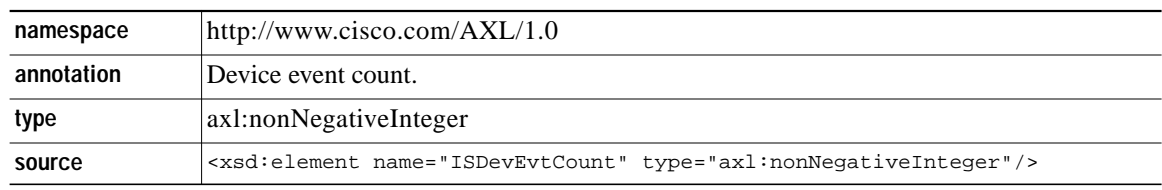

#### <span id="page-11-2"></span>**element ISgetEvtCountsResponse/ISExtEvtCount**

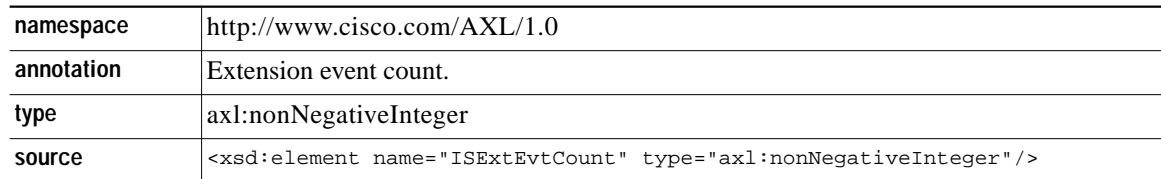

## <span id="page-12-0"></span>**complexType ISgetDevEvtsResponse**

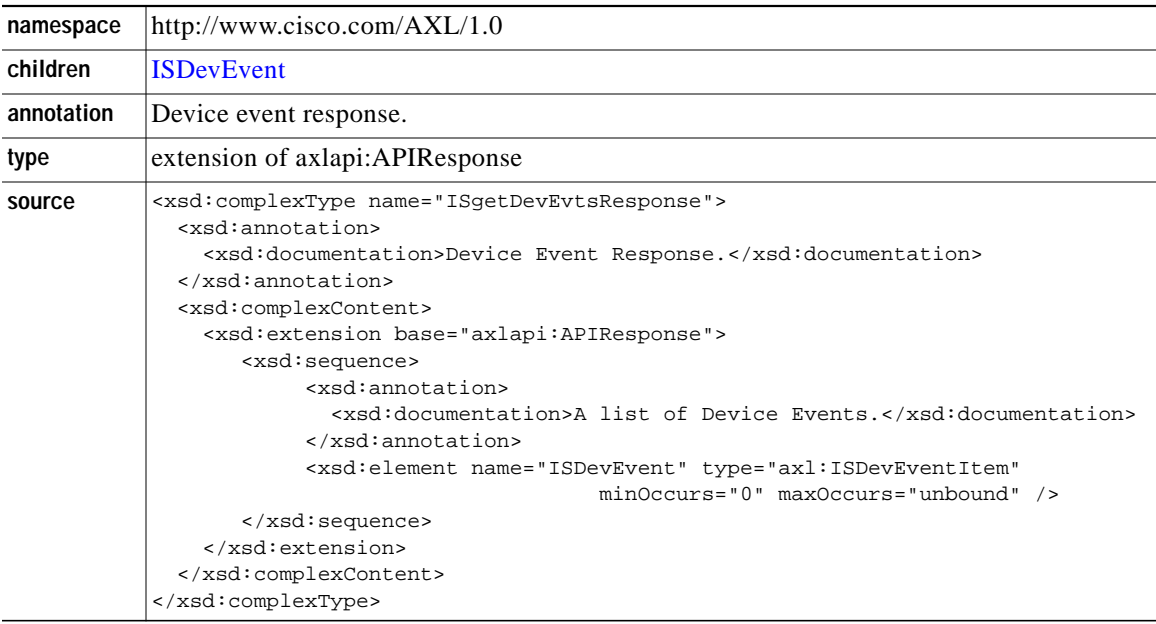

### <span id="page-12-1"></span>**element ISgetDevEvtsResponse/ISDevEvent**

 $\sqrt{2}$ 

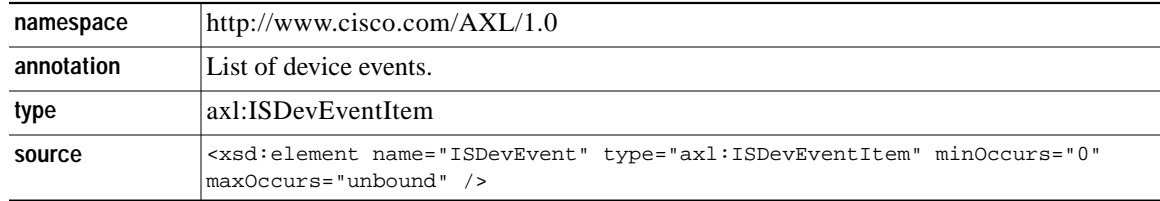

 $\overline{\phantom{a}}$ 

## <span id="page-13-0"></span>**complexType ISgetExtEvtsResponse**

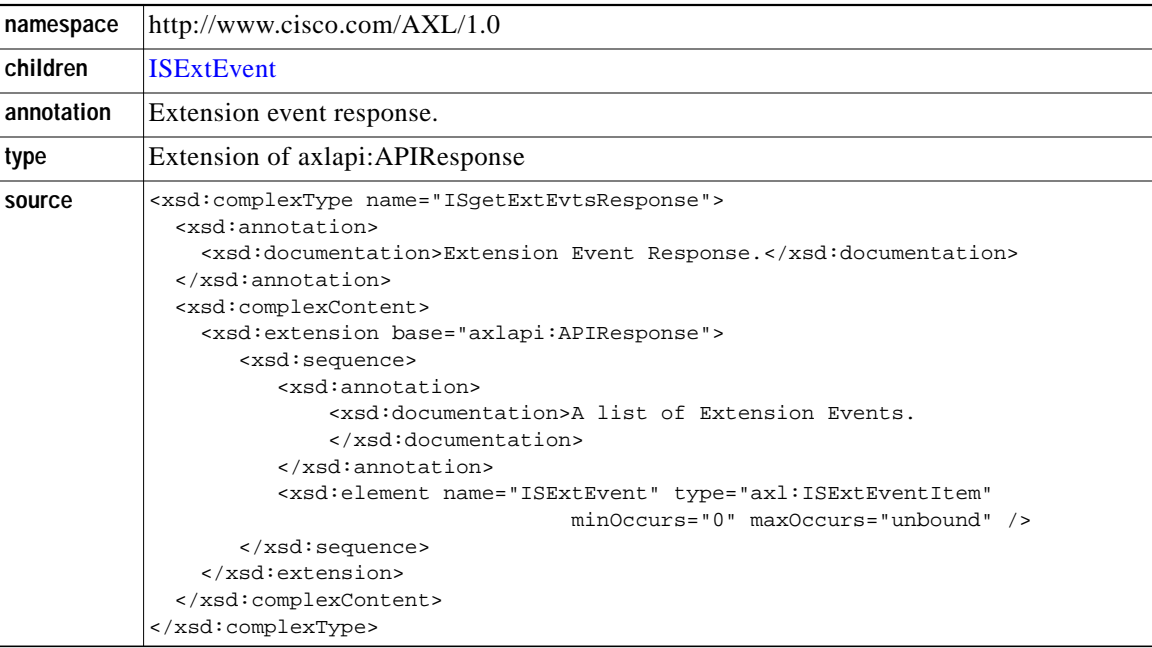

 $\overline{\phantom{a}}$ 

 $\mathbf{I}$ 

#### <span id="page-13-2"></span>**element ISgetExtEvtsResponse/ISExtEvent**

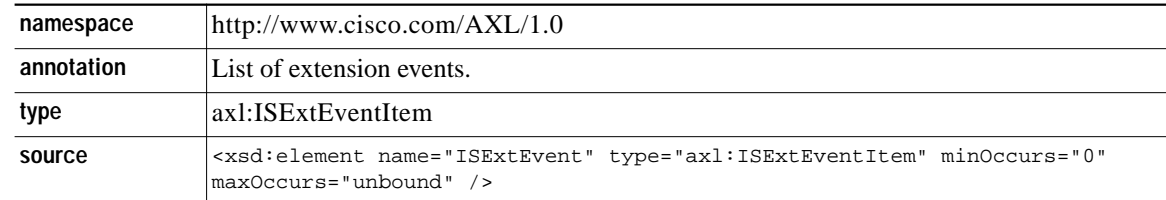

## <span id="page-13-1"></span>**complexType ISsetKeyPhonesResponse**

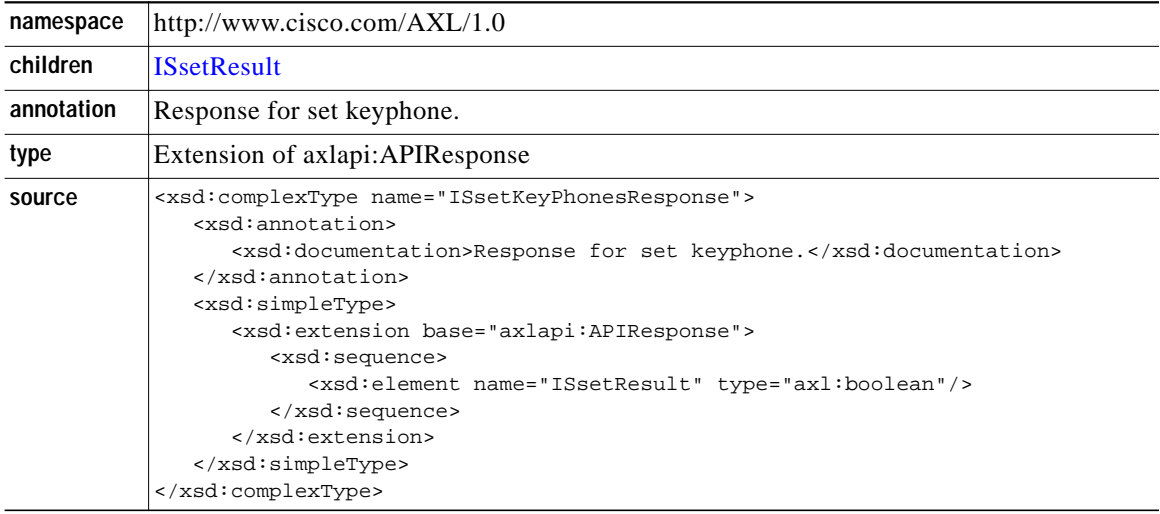

### <span id="page-14-1"></span>**element ISsetKeyPhonesResponse/ISsetResult**

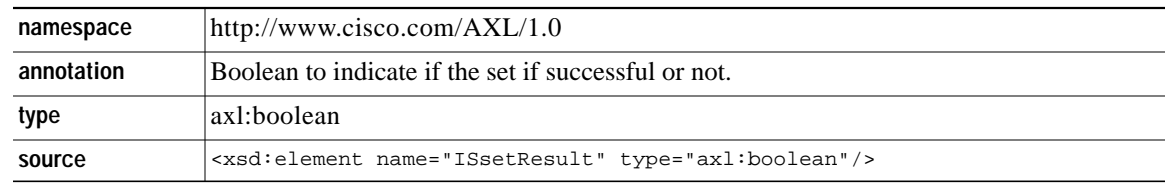

## <span id="page-14-0"></span>**complexType ISexecCLIResponse**

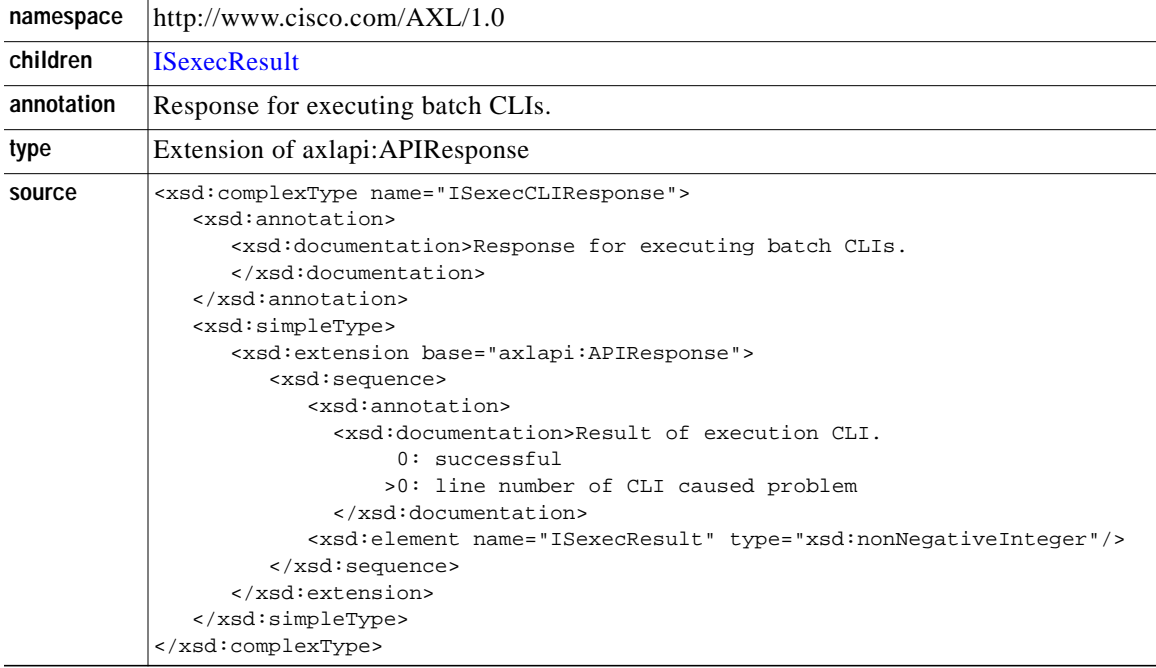

#### <span id="page-14-2"></span>**element ISexecCLIResponse/ISexecResult**

 $\sqrt{2}$ 

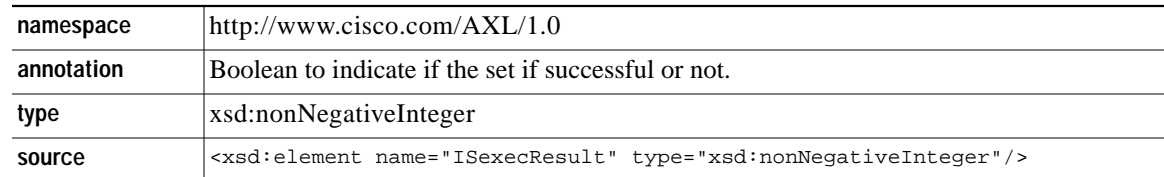

# <span id="page-15-0"></span>**Examples**

### **Transaction to get Device Status**

#### **Request (Server CME/SRST)**

```
POST /ISApi/AXL/V1/soapisapi.is
Host: server-w2k:80
Accept: text/xml
Authorization: Basic Q2lzY287VHJpdmVauQ==
Content-type: text/xml
Content-length: 0
<SOAP-ENV:Envelope xmlns:SOAP-ENV="http://schemas.xmlsoap.org/soap/envelope/"
xmlns:xsi="http://www.w3.org/2000/101999/XMLSchema-instance"
xmlns:xsd="http://www.w3.org/1999/XMLSchema">
     <SOAP-ENV:Body>
         <axl xsi:type="request"
             xmlns="http://www.cisco.com/AXL/1.0"
             xsi:schemaLocation="http://www.cisco.com/AXL/1.0
                                 http://gkar.cisco.com/xml/xmlschema/axlsoap.xsd">
<request xsi:type="ISgetDevice">
<ISDevName>SEP003094C2F4D8</ISDevName>
</request>
         </axl>
     </SOAP-ENV:Body>
</SOAP-ENV:Envelope>
```
#### **Response (CME/SRST Server)**

Report a 7960 phone with two lines configured; both lines are idle. It is registered to the CME/SRST 2 minutes after system restart. TAPI client register to CME/SRST 0.5 minute later.

```
HTTP 1.1/ 200 OK
Mime-version: 1.0
Pragma: no-cache
Content-type: text/xml
<SOAP-ENV:Envelope xmlns:SOAP-ENV="http://schemas.xmlsoap.org/soap/envelope/"
xmlns:xsi="http://www.w3.org/2000/101999/XMLSchema-instance"
xmlns:xsd="http://www.w3.org/1999/XMLSchema">
     <SOAP-ENV:Body>
         <axl xsi:type="response"
             xmlns="http://www.cisco.com/AXL/1.0"
             xsi:schemaLocation="http://www.cisco.com/AXL/1.0
                                 http://gkar.cisco.com/schema/xml/xml/axlsoap.xsd">
<response xsi:type="ISgetDeviceResponse">
    <ISDevice>
<ISDevID>1</ISDevID>
<ISDevName> SEP003094C2F4D8</ISDevPhysicalAdd>
<ISDevVlanId>125</ISDevVlanId>
<ISDevType>7960</ISDevType>
<ISDevDesc>IP Phone in Cube I2-11, building 22, 2nd floor.</ISDevDesc>
<ISDevUsername>yuanca</ISDevUsername>
<ISDevAddr>
      <Xipv4Address>1.5.49.80</Xipv4Address>
</ISDevAddr>
<ISPhoneLineList>
      <ExtMapStatus>
         <LineId> 1</LineId>
         <ExtId>1</ExtId>
```
1

```
 <ExtNumber>1234</ExtNumber>
         <ExtStatus>true</ExtStatus>
         <LineState>Idle</LineState>
      </ExtMapStatus>
      <ExtMapStatus>
        <LineId>3</LineId>
       <ExtId>5</ExtId>
       <ExtNumber>5678</ExtNumber>
       <ExtStatus>true</ExtStatus>
      </ExtMapStatus>
</ISPhoneLineList>
<ISKeyPhone>False</ISKeyPhone>
<ISTapiClientAddr>
    <Xipv4Address>172.19.153.129</Xipv4Address>
</ISTapiClientAddr>
<ISDevStatus>Registered</ISDevStatus>
<ISDevLastStatus>New</ISDevLastStatus>
<ISDevChangeTime>12000</ISDevChangeTime>
<ISDevKeepAlives>10</ISDevKeepAlives>
<ISTapiCStatus>Registered</ISTapiCSStatus>
<ISTapiCLastStatus>New</ISTapiCLastStatus>
<ISTapiCChangeTime>18000</ISTapiCChangeTime>
<ISTapiCKeepAlives>8</ISTapiCKeepAlives>
</ISDevice>
</response>
         </axl>
     </SOAP-ENV:Body>
</SOAP-ENV:Envelope>
```
### **Transaction to get Extension Event**

#### **Request (Server CME/SRST)**

```
POST /ISApi/AXL/V1/soapisapi.is
Host: server-w2k:80
Accept: text/xml
Authorization: Basic Q2lzY287VHJpdmVauQ==
Content-type: text/xml
Content-length: 0
<SOAP-ENV:Envelope xmlns:SOAP-ENV="http://schemas.xmlsoap.org/soap/envelope/"
xmlns:xsi="http://www.w3.org/19992000/10/XMLSchema-instance"
xmlns:xsd="http://www.w3.org/1999/XMLSchema">
<SOAP-ENV:Body>
   <axl xsi:type="request"
   xmlns="http://www.cisco.com/AXL/1.0"
   xsi:schemaLocation="http://www.cisco.com/AXL/1.0
   http://gkar.cisco.com/schemaxml/xml/axlsoap.xsd">
       <request xsi:type="ISgetExtEvts">
           <ISExtNumber>1234</ISExtNumber>
       </request>
   </axl>
</SOAP-ENV:Body>
</SOAP-ENV:Envelope>
```
#### **Response (CME/SRST Server)**

Twenty minutes after system restart, extension one with number 1234 goes up.

HTTP 1.1/ 200 OK Mime-version: 1.0 Pragma: no-cache

```
Content-type: text/xml
<SOAP-ENV:Envelope xmlns:SOAP-ENV="http://schemas.xmlsoap.org/soap/envelope/"
xmlns:xsi="http://www.w3.org/19992000/10/XMLSchema-instance"
xmlns:xsd="http://www.w3.org/1999/XMLSchema">
<SOAP-ENV:Body>
   <axl xsi:type="response" xmlns="http://www.cisco.com/AXL/1.0"
   xsi:schemaLocation="http://www.cisco.com/AXL/1.0
   http://gkar.cisco.com/xml/xmlschema/axlsoap.xsd">
       <response xsi:type="ISgetExtEvtsResponse">
           <ISExtEvent>
               <ISExtID>1</ISExtID>
               <ISExtNumber>1234</ISExtNumber>
               <ISExtEventTime>120000</ISExtEventTime>
               <ISExtEvent>
                   <ISExtStatusChangeEvent>Up</ISExtStatusChangeEvent>
               </ISExtEvent>
           </ISExtEvent>
       </response>
   </axl>
</SOAP-ENV:Body>
</SOAP-ENV:Envelope>
```
### **Transaction to Execute CLI**

```
Add a Cisco 7940 phone with line 1 to extension 11; line 2 to extension 12.
POST /ISApi/AXL/V1/soapisapi.is
Host: server-w2k:80
Accept: text/xml
Authorization: Basis Q21zY287VHJpdmVauQ==
Content-type: text/xml
Content-length: 0
<SOAP-ENV:Envelope xmlns:SOAP-ENV=http://schemas.xmlsoap.org/soap/envelope/"
xmlns:xsi="http://www.w3.org/2000/10/XMLSchema-instance"
xmlns:xsd="http://www.w3.org/1999/XMLSchema">
<SOAP-ENV:Body>
    <axl xsi:type="request" xmlns="http://www.cisco.com/AXL/1.0
       http://gkar.cisco.com/schema/axlsoap.xsd">
        <request xsi:type="ISexecCLI">
            <ISCLIList>
               <CLI>ephone 2</CLI>
               <CLI>mac-address 1234.5678.9012</CLI>
               <CLI>type 7940</CLI>
               <CLI>button 1:10 2:11</CLI>
           </ISCLIList>
        </request>
    \langle /axl\rangle</SOAP-ENV:Body>
</SOAP-ENV:Envelope>
```
1

#### **Response (CME/SRST -> Server)**

**Request (Server CME/SRST)**

#### CLI executed successfully.

HTTP 1.1/200 OK Mime-version: 1.0 Pragma: no-cache Content-type: text/xml

```
<SOAP-ENV:Envelope xmlns:SOAP-ENV="http://schemas.xmlsoap.org/soap/envelope/"
xmlns:xsi="http://wwww.w3.org/2000/10/XMLSchema-instance"
xmlns:xsd="http://www.w3.org/1999/XMLSchema">
<SOAP-ENV:Body>
   <axl xsi:type="response" xmlns="http://www.cisco.com/AXL/1.0
       http://gkar.cisco.com/schema/axlsoap.xsd">
       <response xsi:type="ISexecCliResponse">
           <ISexecResult>0</ISExecResult>
       </response>
   </axl>
</SOAP-ENV:Body>
</SOAP-ENV:Envelope>
```
## <span id="page-18-0"></span>**Related Documentation**

For more information about TAPI specifications, creating an application to use TAPI, or TAPI administration see:

**•** Microsoft TAPI 2.1 Features:

http://www.microsoft.com/NTServer/commserv/exec/feature/tapi21.asp

- **•** Getting Started with Windows Telephony http://www.microsoft.com/NTServer/commserv/deployment/planguides/getstartedtele.asp
- **•** Windows Telephony API (TAPI) http://www.microsoft.com/NTServer/commserv/exec/overview/tapiabout.asp
- **•** Creating Next Generation Telephony Applications: http://www.microsoft.com/NTServer/commserv/techdetails/prodarch/tapi21wp.asp
- **•** The Microsoft Telephony Application Programming Interface (TAPI) Programmer's Reference

# <span id="page-18-1"></span>**Glossary**

**API**—Application Programming Interface

**AXL**—AVVID XML Layer

**CME**—Cisco CallManager Express.

**SRST**—Survivable Remote Site Telephony.

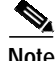

**Note** For a list of other internetworking terms, see *Internetworking Terms and Acronyms* document that is available on the Documentation CD-ROM and on the Cisco Connection Online (CCO) at the following URL: http://www.cisco.com/univercd/cc/td/doc/cisintwk/ita/index.htm.

# <span id="page-19-0"></span>**Cisco Connection Online**

Cisco Connection Online (CCO) is Cisco Systems' primary, real-time support channel. Maintenance customers and partners can self-register on CCO to obtain additional information and services.

Available 24 hours a day, 7 days a week, CCO provides a wealth of standard and value-added services to Cisco's customers and business partners. CCO services include product information, product documentation, software updates, release notes, technical tips, the Bug Navigator, configuration notes, brochures, descriptions of service offerings, and download access to public and authorized files.

CCO serves a wide variety of users through two interfaces that are updated and enhanced simultaneously: a character-based version and a multimedia version that resides on the World Wide Web (WWW). The character-based CCO supports Zmodem, Kermit, Xmodem, FTP, and Internet e-mail, and it is excellent for quick access to information over lower bandwidths. The WWW version of CCO provides richly formatted documents with photographs, figures, graphics, and video, as well as hyperlinks to related information.

You can access CCO in the following ways:

- **•** WWW: http://www.cisco.com
- **•** WWW: http://www-europe.cisco.com
- **•** WWW: http://www-china.cisco.com
- **•** Telnet: cco.cisco.com
- **•** Modem: From North America, 408 526-8070; from Europe, 33 1 64 46 40 82. Use the following terminal settings: VT100 emulation; databits: 8; parity: none; stop bits: 1; and connection rates up to 28.8 kbps.

For a copy of CCO's Frequently Asked Questions (FAQ), contact cco-help@cisco.com. For additional information, contact cco-team@cisco.com.

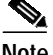

**Note** If you are a network administrator and need personal technical assistance with a Cisco product that is under warranty or covered by a maintenance contract, contact Cisco's Technical Assistance Center (TAC) at 800 553-2447, 408 526-7209, or tac@cisco.com. To obtain general information about Cisco Systems, Cisco products, or upgrades, contact 800 553-6387, 408 526-7208, or cs-rep@cisco.com.

1

# <span id="page-20-0"></span>**Documentation CD-ROM**

 $\Gamma$ 

Cisco documentation and additional literature are available in a CD-ROM package, which ships with your product. The Documentation CD-ROM, a member of the Cisco Connection Family, is updated monthly. Therefore, it might be more current than printed documentation. To order additional copies of the Documentation CD-ROM, contact your local sales representative or call customer service. The CD-ROM package is available as a single package or as an annual subscription. You can also access Cisco documentation on the World Wide Web at http://www.cisco.com, http://www-china.cisco.com, or http://www-europe.cisco.com.

If you are reading Cisco product documentation on the World Wide Web, you can submit comments electronically. Click **Feedback** in the toolbar and select **Documentation**. After you complete the form, click **Submit** to send it to Cisco. We appreciate your comments.

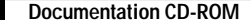

This document is to be used in conjunction with the documents listed in the ["Related Documentation"](#page-18-0) section.

Access Registrar, AccessPath, Any to Any, AtmDirector, CCDA, CCDE, CCDP, CCIE, CCNA, CCNP, CCSI, CD-PAC, the Cisco logo, Cisco Certified Internetwork Expert logo, *CiscoLink*, the Cisco Management Connection logo, the Cisco Net*Works* logo, the Cisco Powered Network logo, Cisco Systems Capital, the Cisco Systems Capital logo, Cisco Systems Networking Academy, the Cisco Systems Networking Academy logo, the Cisco Technologies logo, ConnectWay, Fast Step, FireRunner, GigaStack, IGX, Internet Quotient, Kernel Proxy, MGX, Natural Network Viewer, NetSonar, Network Registrar, *Packet*, PIX, Point and Click Internetworking, Policy Builder, Precept, Secure Script, ServiceWay, SlideCast, SMARTnet, *The Cell*, TrafficDirector, TransPath, ViewRunner, VisionWay, VlanDirector, Workgroup Director, and Workgroup Stack are trademarks; Changing the Way We Work, Live, Play, and Learn, Empowering the Internet Generation, The Internet Economy, and The New Internet Economy are service marks; and ASIST, BPX, Catalyst, Cisco, Cisco IOS, the Cisco IOS logo, Cisco Systems, the Cisco Systems logo, the Cisco Systems Cisco Press logo, Enterprise/Solver, EtherChannel, EtherSwitch, FastHub, FastLink, FastPAD, FastSwitch, GeoTel, IOS, IP/TV, IPX, LightStream, LightSwitch, MICA, NetRanger, Post-Routing, Pre-Routing, Registrar, StrataView Plus, Stratm, TeleRouter, and VCO are registered trademarks of Cisco Systems, Inc. and/or its affiliates in the U.S. and certain other countries. All other trademarks mentioned in this document are the property of their respective owners. The use of the word partner does not imply a partnership relationship between Cisco and any of its resellers. (9909R)

Ι

Copyright © 2003, Cisco Systems, Inc. All rights reserved.